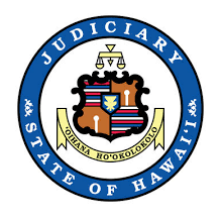

## **How to Join a Court Remote Hearing Using Zoom**

 three options below: 1) Use the Zoom App; 2) Use your web browser; or 3) Call-in. This guide provides step-by-step instructions for joining a Court Remote Hearing via Zoom. Use one of the

**Please have the meeting information and your telephone with you at all times during the meeting. In the case of a technical difficulty or disconnection, promptly call in to the meeting using your telephone and the call-in number. See option #3 for call in instructions.** 

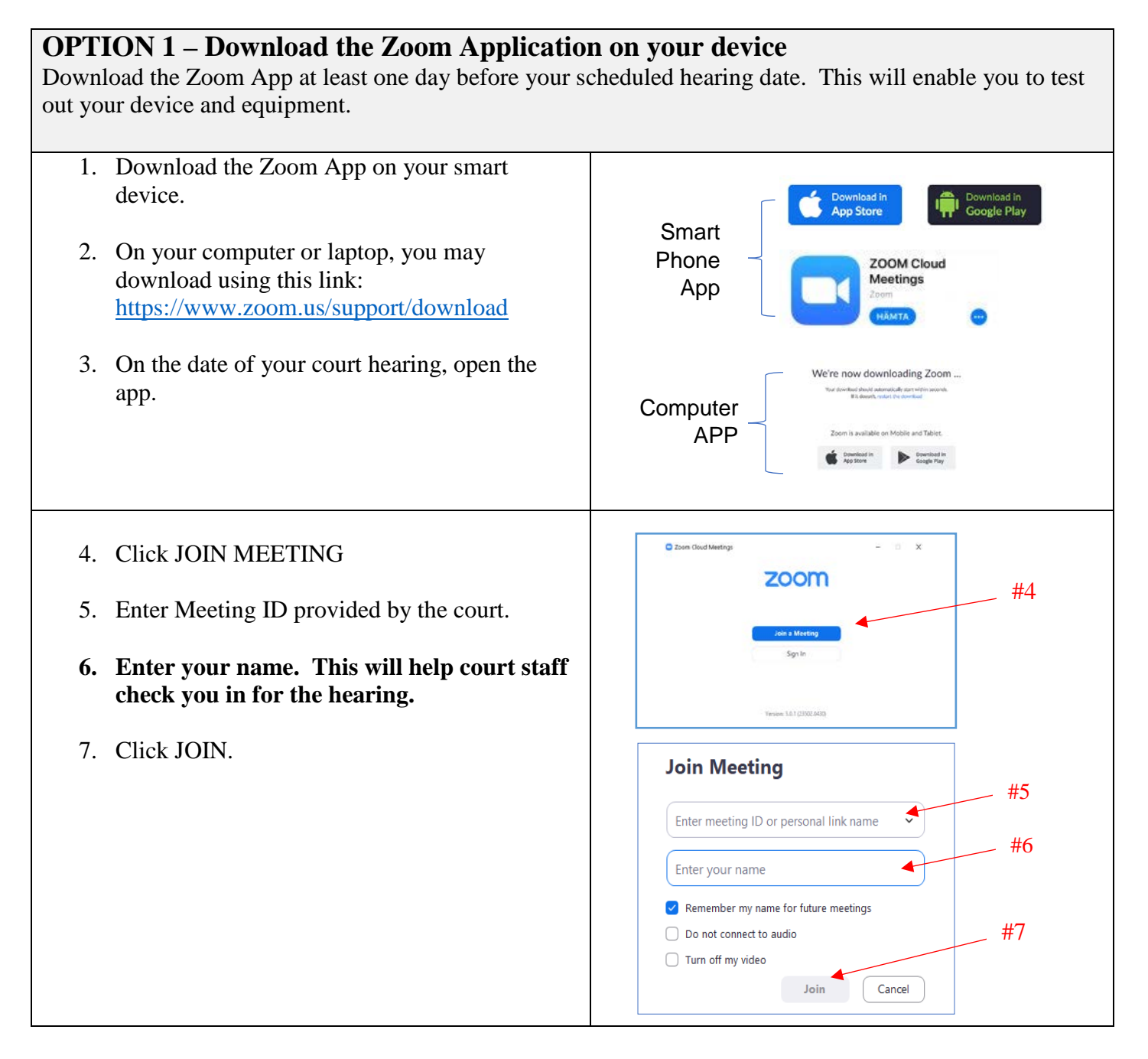

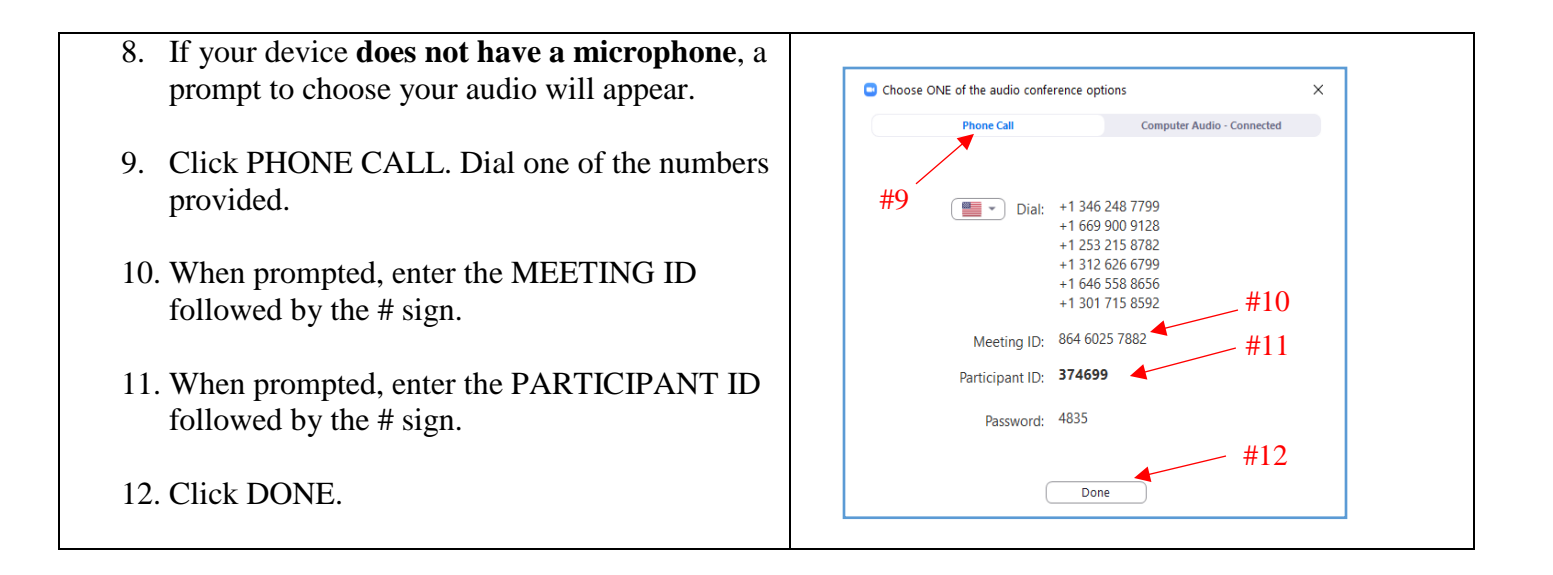

## **OPTION 2 - Join using the desktop client. No downloading of the Zoom App.**

You may use any browser: Use any of the following web browsers: Chrome, Firefox, Microsoft Edge, Safari, Internet Explorer 10 or higher.

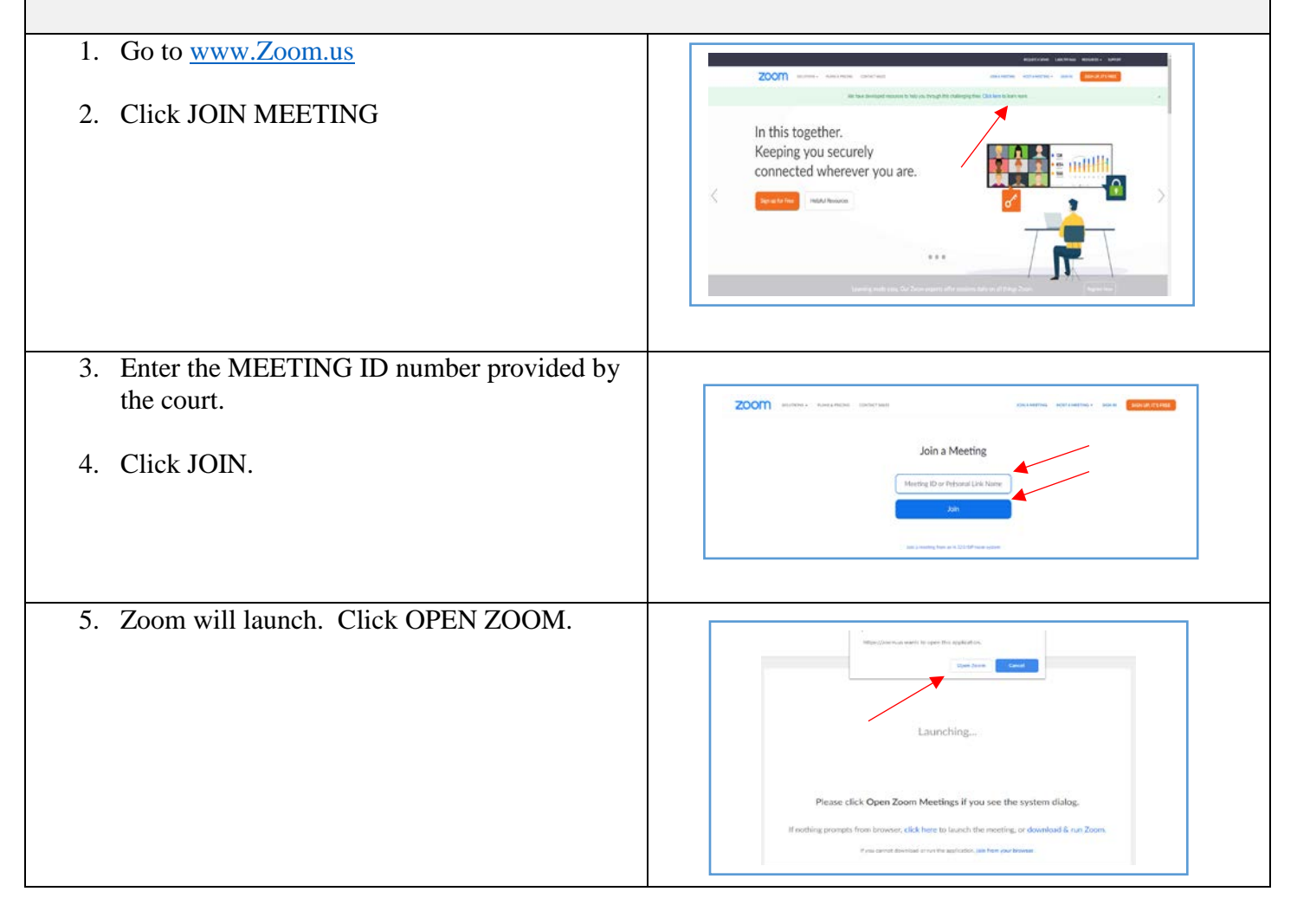

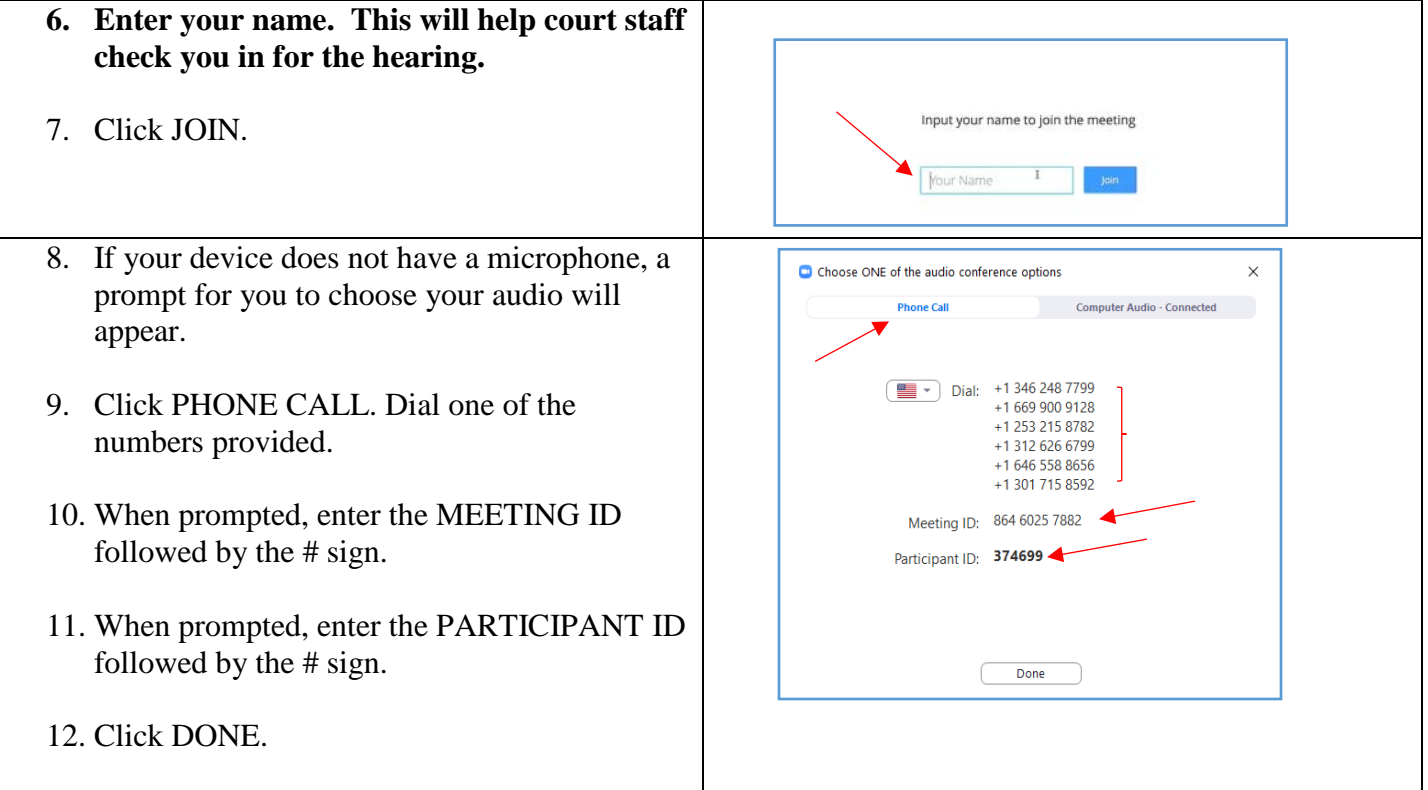

## **OPTION 3 – Join by phone**

You may join a court remote hearing if you do not have access to a computer, laptop or mobile device or internet. You may call in using a land line phone or a cell phone.

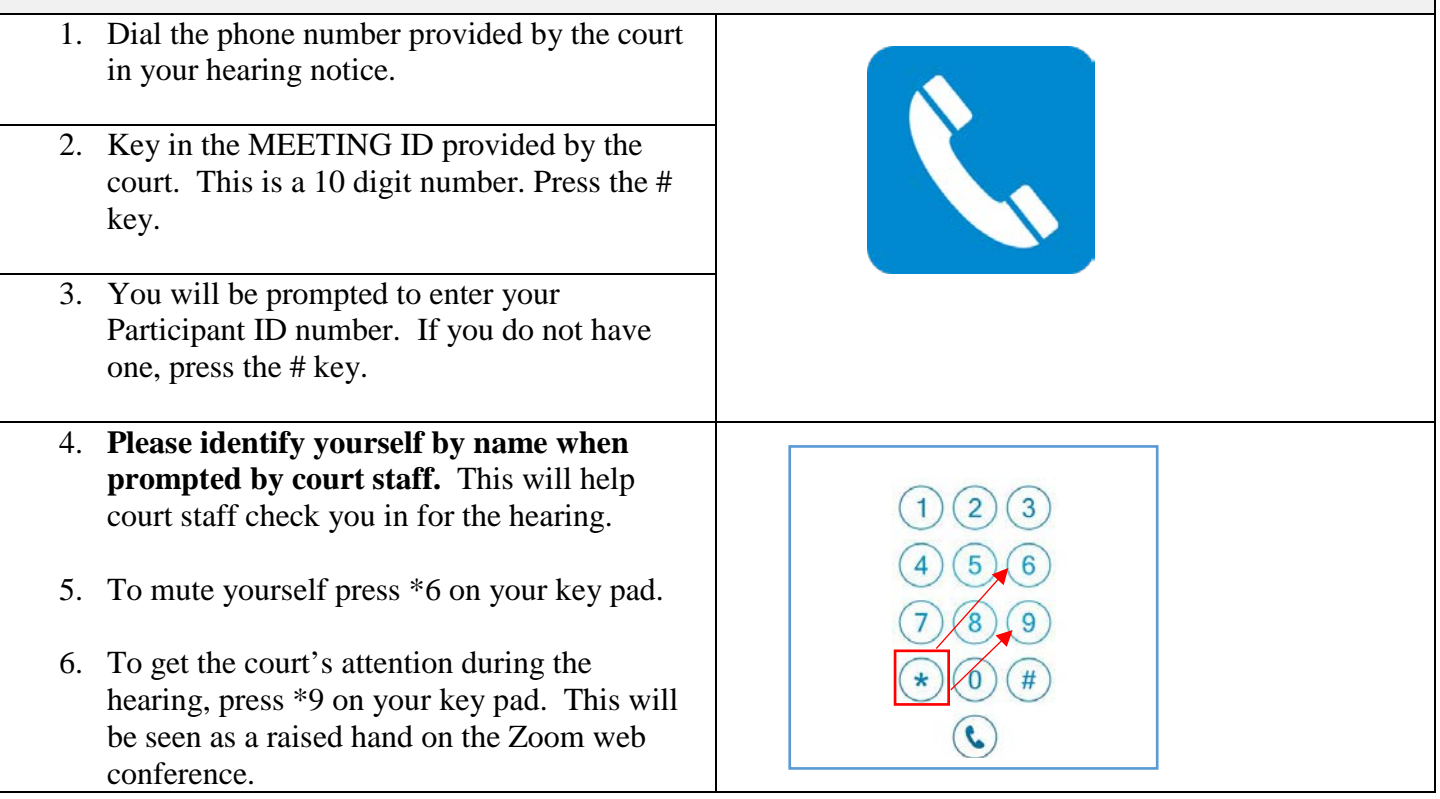